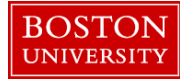

## **Entering/Releasing Hours on Behalf of Employee–Quick Reference Guide**

As a Manager you can record and/or release time on an employee's behalf. Once recorded and/or released, the time is automatically in the "Approved" status.

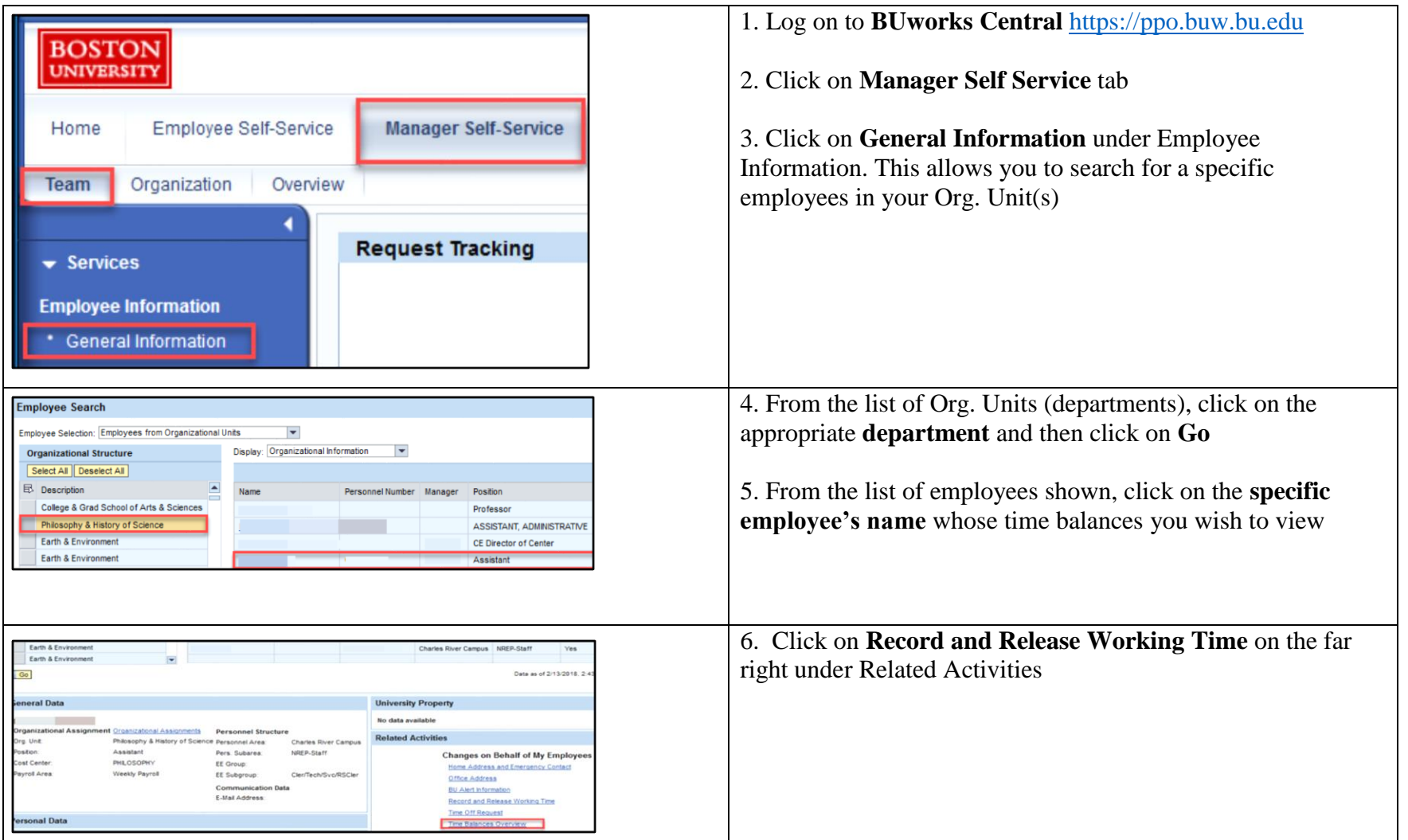

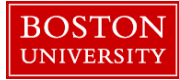

## **Entering/Releasing Hours on Behalf of Employee–Quick Reference Guide**

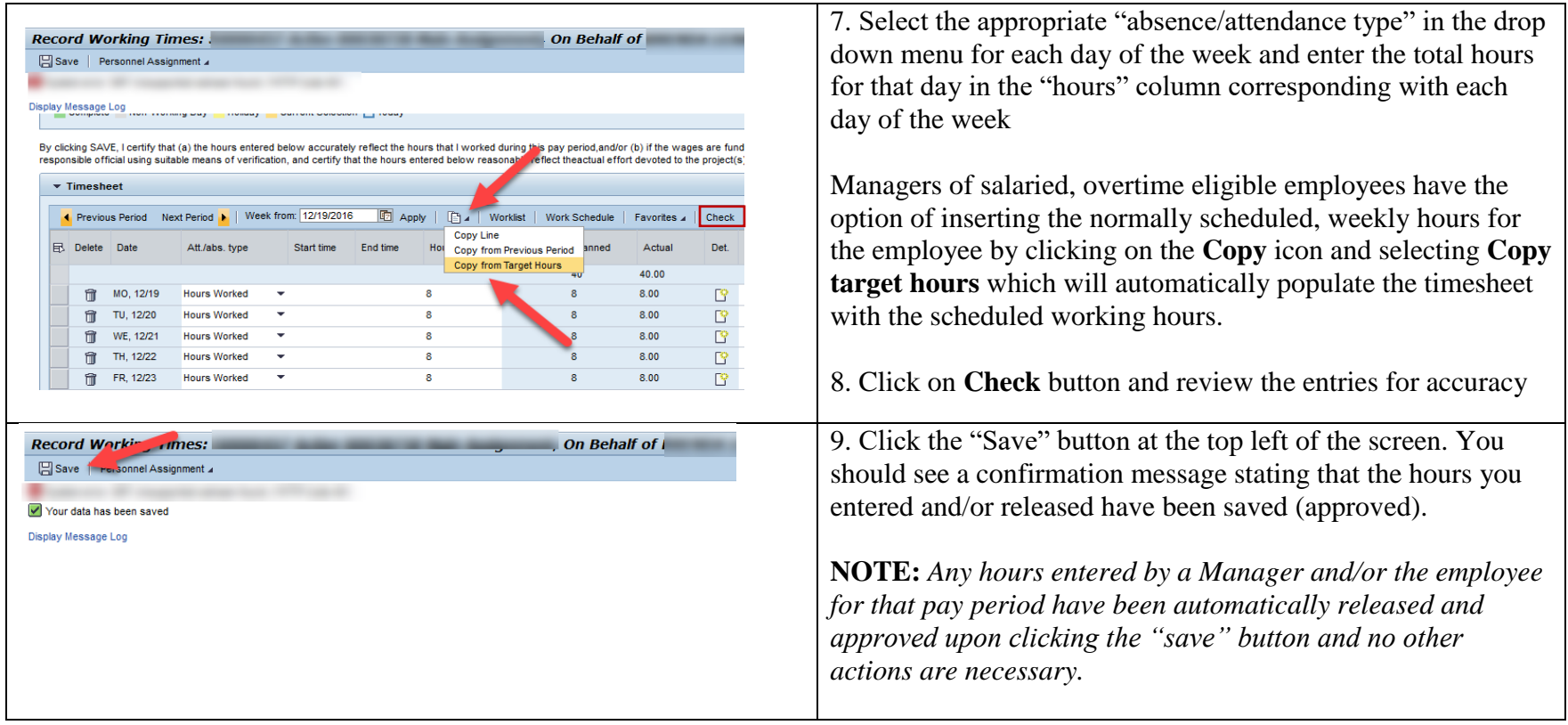

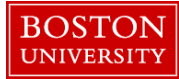

## **Entering/Releasing Hours on Behalf of Employee–Quick Reference Guide**

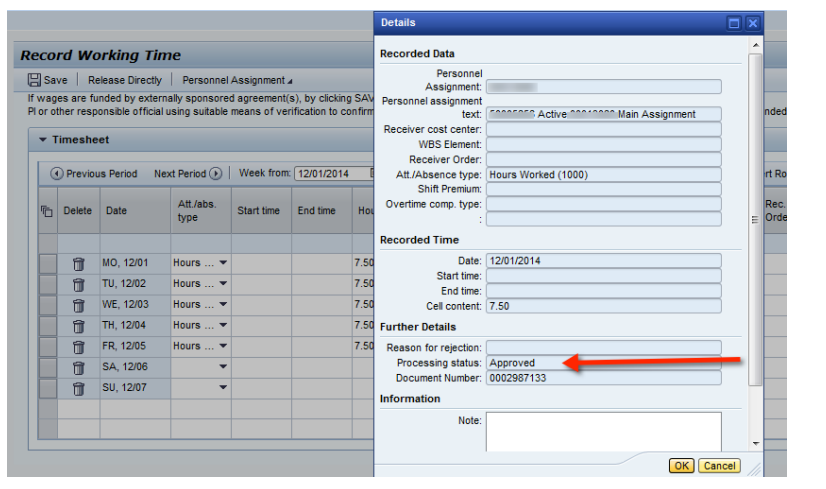

## **Verifying Approval Status for Time Entry - Manager**

10. Access the employee timesheet via Manager Self Service. Under the column labeled Det. [for Detail], there is an icon the looks like a piece of paper with a star burst in the corner. This is where an employee would enter a note if necessary.

If you open an icon, two thirds of the way down the page, it gives the Processing status of that line's entry, i.e. Approved, Not Released or Waiting for Approval. There is no need to check all the entries. Just check the first and last and you will know if the approval took place.